# WE HULLE FOR THE

PLC4x-G2 **LPT модуль коммутации драйверов ШД**

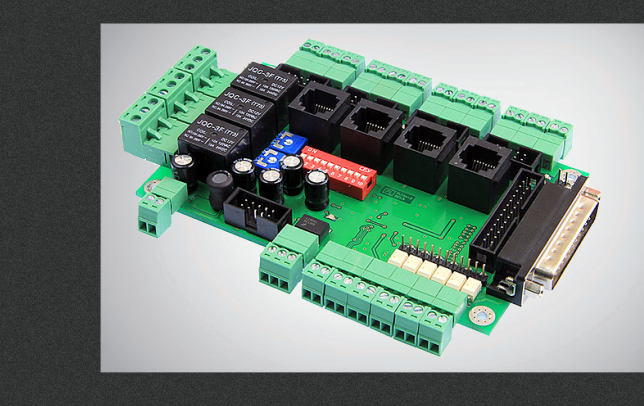

## РУКОВОДСТВО ПО ЭКСПЛУАТАЦИИ

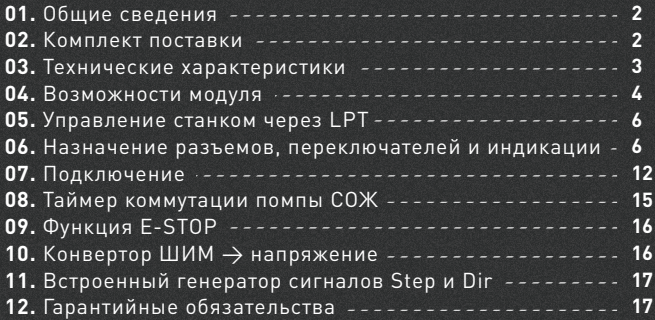

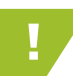

e: ourelooid

! Более подробную информацию по использованию и настройке нашей продукции Вы найдете на www.purelogic.ru

## Общие сведения

PLC4х-G2 – плата расширения (breakout board), которая позволяет превратить ПК в полноценную систему управления ЧПУ станком. Плата подключается к LPT-порту ПК и транслирует сигналы управления с LPT-порта на силовые драйверы шаговых двигателей.

Модуль PLC4х-G2 позволяет управлять 1 ... 6 драйверами шаговых/серво двигателей с интерфейсом STEP/DIR/ENABLE.

Все управляющие сигналы, поступающие с LPT порта ПК, проходят через токоусилительный буферный элемент (ток каждого контакта усилен до уровня 10мА). Буферизация всех сигналов порта ЛПТ (входов/выходов) полностью предотвращает выход порта из строя, модуль можно подключать к любому порту с логической единицей 3.3-5В. Модуль имеет 6 оптоизолированных входов для подключения концевых выключателей и кнопки E-STOP. На модуле установлены клемные разъемы и разъемы типа RJ-45 для подключения концевых выключателей, нагрузок реле, напряжения питания и драйверов ШД.

Модуль поддерживает работу со всеми драйверами ШД и СД производства Purelogic R&D, а также с драйверами сторонних производителей.

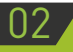

### Комплект поставки

- Контроллер PLC4x-G2 1 шт.
- LPT-кабель 1 шт.
- Руководство по эксплуатации PLC4x-G2 1 шт.

## Технические характеристики

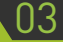

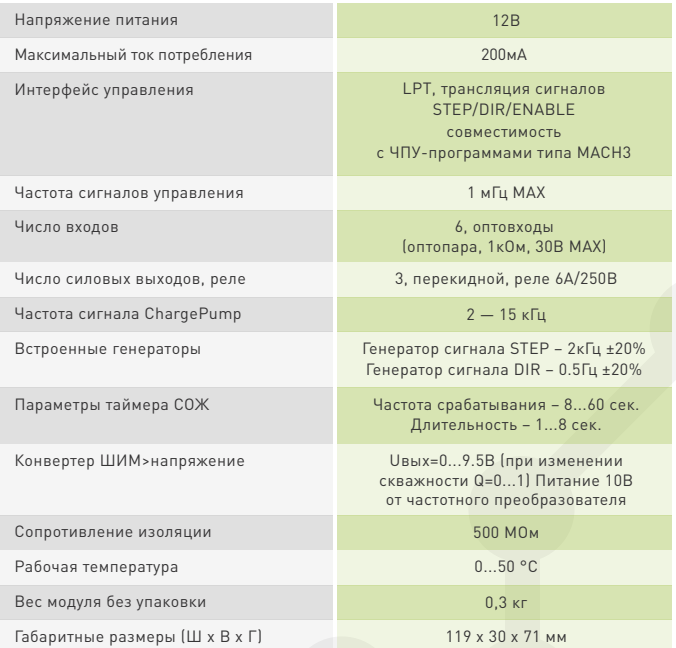

#### ВСЕ ПОДКЛЮЧЕНИЯ К МОДУЛЮ ПРОИЗВОДИТЬ ТОЛЬКО ПРИ ОТКЛЮЧЕННОМ ПИТАНИИ.

ЗАПРЕЩАЕТСЯ СОЕДИНЕНИЕ «–» С ЗАЗЕМЛЕНИЕМ, МАССОЙ, КОРПУСОМ И Т. Д.

Редакция от 22.11.20<sup>1</sup>

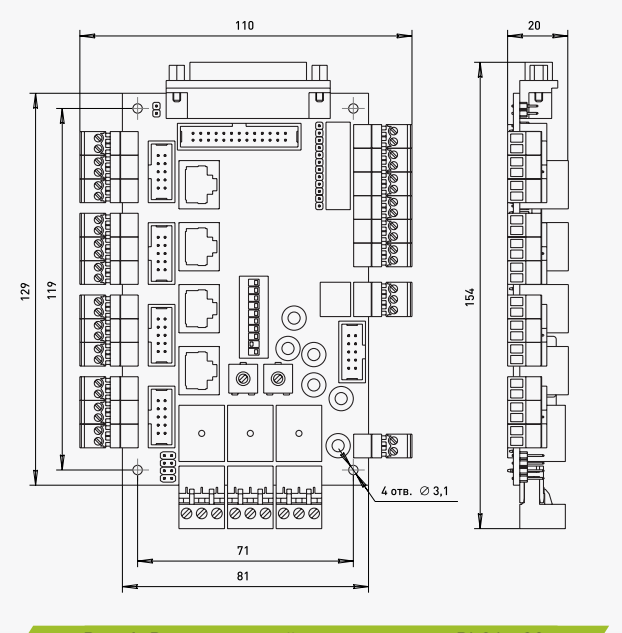

Рис. 1. Размеры устройства коммутации PLC6x-G2

## Возможности модуля

• Работа с любой LPT ЧПУ программой (STEP/DIR – Mach, TurboCNC [IN6]. и пр.).

• Использование одного питающего напряжения для питания всей схемы, система плавного запуска модуля.

• Управление одновременно до 6-и драйверами шаговых/серво двигателей. 4 драйвера подключаются через специальные разъемы (XP1, XP2, XP3, XP4 или XP9, XP10, XP11, XP12 или XP13, XP14, XP15, XP16), 2 драйвера можно подключить через разъем расширения XP23.

• Буферизация сигналов управления. Все управляющие сигналы, поступающие с LPT порта ПК, проходят через токоусилительный буферный элемент (ток каждого контакта усилен до уровня 10мА). Буферизация сигналов порта ЛПТ предотвращает выход порта из строя, модуль можно подключать к любому порту с логической единицей 3.3-5В.

• 6 оптоизолированных входов для подключения концевых выключателей и кнопки E-STOP. 5 сигналов транслируются на LPT порт, 1 сигнал принудительно выключает ENABLE.

- Поддержка работы с сигналом Charge Pump.
- Встроенный регулируемый таймер (регулируется время и длительность срабатывания реле) для коммутации помпы СОЖ.

• Поддержка управления частотным инвертором (регулировка оборотов шпинделя, конвертер ШИМ>напряжение) от ШИМ сигнала программы управления (Mach).

- Встроенный тестовый генератор сигналов STEP и DIR.
- Управление 3-мя сильноточными реле 6А/220В для коммутации дополнительных устройств станка (шпинделя, помпы СОЖ или электровентилятора).

• Драйверы ШД или СД могут подсоединяться к модулю через клемные разъемы, разъемы типа IDC-10 или RJ-45.

• Модуль можно подключить к LPT-порту через стандартный разъем типа DB-25M или IDC-26.

• Предусмотрено подключение внешних дублирующих светодиодов срабатывания реле и оптовходов.

• Постоянная трансляция сигналов входов IN1-IN5 в управляющую программу вне зависимости от режима работы платы коммутации (работа/авария) и положения кнопки аппаратного E-STOP (IN6). Возможность инверсии сигнала выхода ENB и сигнала входа E-STOP

**Waucelogic** 

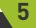

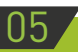

e: ourelogic

## Управление станком через LPT

LPT-порт ПК имеет 12 выходных линий и 5 входных, соответственно программа управления (типа Mach3) может использовать только 12 линий для управления внешними устройствами и 5 линий для получения информации от внешних датчиков. Для расширения количества линий, необходимо устанавливать в ПК дополнительный LPT порт и дополнительный модуль коммутации PLC4x-G2.

Для полноценного управления 1 драйвером ШД необходимо 2 линии – STEP/DIR + общий ENABLE на все драйверы ШД. Поэтому к LPT порту можно подключить 5 драйверов ШД (11 линий отведены на STEP1...5/DIR1...5 + общий ENABLE) и останется еще 1 линия для управления внешним реле.

Если необходимо подключить 6 драйверов ШД, то придется отказаться от сигнала ENABLE и внешнего реле, 12 линий отведены на STEP1...6/DIR1...6.

Если необходимо использовать 3 внешних реле, то для управления ШД останется 9 линий – можно подключить только 4 драйвера ШД (STEP1...4/DIR1...4 + общий ENABLE). Возможны другие комбинации из 12 выходных линий.

## 06 Назначение разъемов, переключателей и индикации

XP1, XP2, XP3, XP4 (клемные разъемы) или XP9, XP10, XP11, XP12 (тип IDC-10) или XP13, XP14, XP15, XP16 (тип RG-45) – подключение драйверов ШД или СД.

XP17, XP18, XP19 (клемные разъемы) – подключение нагрузок реле RELAY1, RELAY2, RELAY3.

XP20 (тип IDC-26), XP21 (тип DB-25M) – подключение сигналов управления от LPT-порта ПК.

XP22 (клемный разъем) – подключение напряжения питания модуля. XP23 (тип IDC-10) – дополнительный разъем, на него транслируются

сигналы, согласно описанию.

XP24 (клемный разъем) – подключение частотного преобразователя. XP25, XP26, XP27, XP28, XP29, XP30 (клемный разъем) – подключение внешних датчиков и кнопки E-STOP, оптовходы.

XP5 – внешний светодиод срабатывания реле RELAY1, 1 "анод, +", 2 "катод, -".

XP6 – внешний светодиод срабатывания реле RELAY2, 1 "анод, +", 2 "катод, -".

XP7 – внешний светодиод срабатывания реле RELAY3, 1 "анод, +", 2 "катод, -".

XP8 – внешний светодиод сигнала ENABLE, 1 "анод, +", 2 "катод, -".

XP31 – внешний светодиод активности входа IN1, 1 "анод, +", 2 "катод, -".

XP32 – внешний светодиод активности входа IN2, 1 "анод, +", 2 "катод, -".

- XP33 внешний светодиод активности входа IN3, 1 "анод, +", 2 "катод, -".
- XP34 внешний светодиод активности входа IN4, 1 "анод, +", 2 "катод, -".
- XP35 внешний светодиод активности входа IN5, 1 "анод, +", 2 "катод, -".

XP36 – внешний светодиод активности входа IN6, 1 "анод, +", 2 "катод, -".

HL1, HL4, HL7, HL10 – светодиод индикации сигнала STEP осей X, Y, Z и  $\Delta$ 

HL2, HL5, HL8, HL11 – светодиод индикации сигнала DIR осей X, Y, Z и A. HL3, HL6, HL9, HL12 – светодиод индикации сигнала ENABLE

HL13, HL14, HL15 – светодиод индикации срабатывания реле RELAY1, RELAY2, RELAY3.

HL17, HL18, HL19, HL20, HL21, HL22 – светодиод активности входов IN1. IN2. IN3. IN4. IN5 и IN6.

ΗΔ3ΗΔΥΕΗΝΕ ΚΟΗΤΑΚΤΟΒ Β ΧΡ9, ΧΡ10, ΧΡ11, ΧΡ12·

|  | 1 2 3 4 5 6 7 8 9 10                                          |  |  |  |       |
|--|---------------------------------------------------------------|--|--|--|-------|
|  | -STEP $+$ STEP $-$ DIR $-$ DIR $-$ ENB $+$ ENB GND $+$ 5V GND |  |  |  | $+5V$ |

#### НАЗНАЧЕНИЕ КОНТАКТОВ В XP20

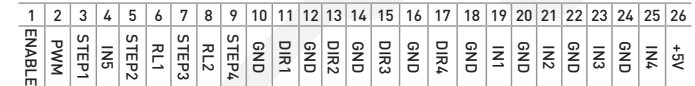

НАЗНАЧЕНИЕ КОНТАКТОВ В XP21

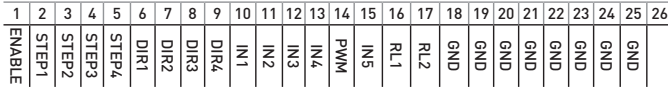

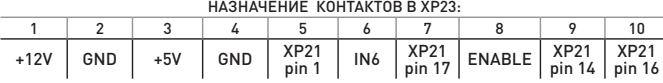

J1 – при замыкании, 26 контакт разъема XP20 соединяется с шиной питания +5V (используется для питания внешних устройств).

Настройка таймера СОЖ – потенциометр R1 устанавливает длительность срабатывания, потенциометр R2 устанавливает частоту срабатывания.

Выбор режимов работы (все изменения положений переключателей необходимо производить при выключенном питании):

SW1 – "ON" режим Charge Pump, "OFF" режим ENABLE.

SW2 – "ON" реле RELAY3 управляется сигналом с контакта 14(PWM) LPT-порта, "OFF" реле RELAY3 управляется таймером СОЖ.

- SW3 "ON" реле RELAY1 включено, "OFF" реле RELAY1 отключено.
- SW4 "ON" реле RELAY2 включено, "OFF" реле RELAY2 отключено.
- SW5 "ON" реле RELAY3 включено, "OFF" реле RELAY3 отключено.

SW6 – "ON" генератор STEP на оси X, Y, Z и A включен, "OFF" генератор STEP выключен.

SW7 – "ON" генератор DIR на оси X, Y, Z и A включен, "OFF" генератор DIR выключен.

SW8 – "ON" принудительный ENABLE включен, "OFF" принудительный ENABLE выключен.

SW9 – "ON" сигнал входа E-STOP (IN6) инвертирован, "OFF" не инвертирован.

SW10 – "ON" сигнал выхода ENB инвертирован, "OFF" не инвертирован.

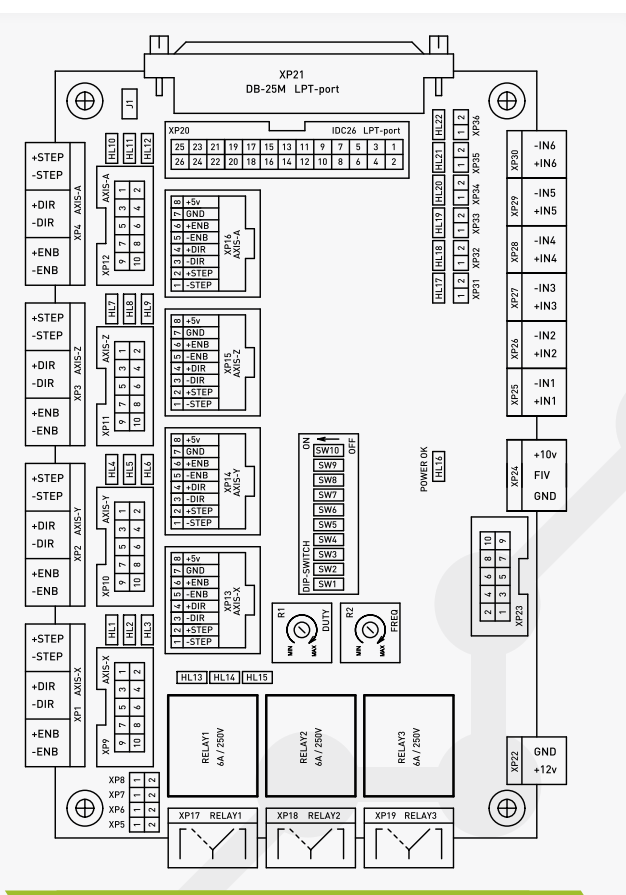

Рис. 2. Подключение модуля

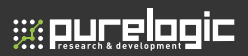

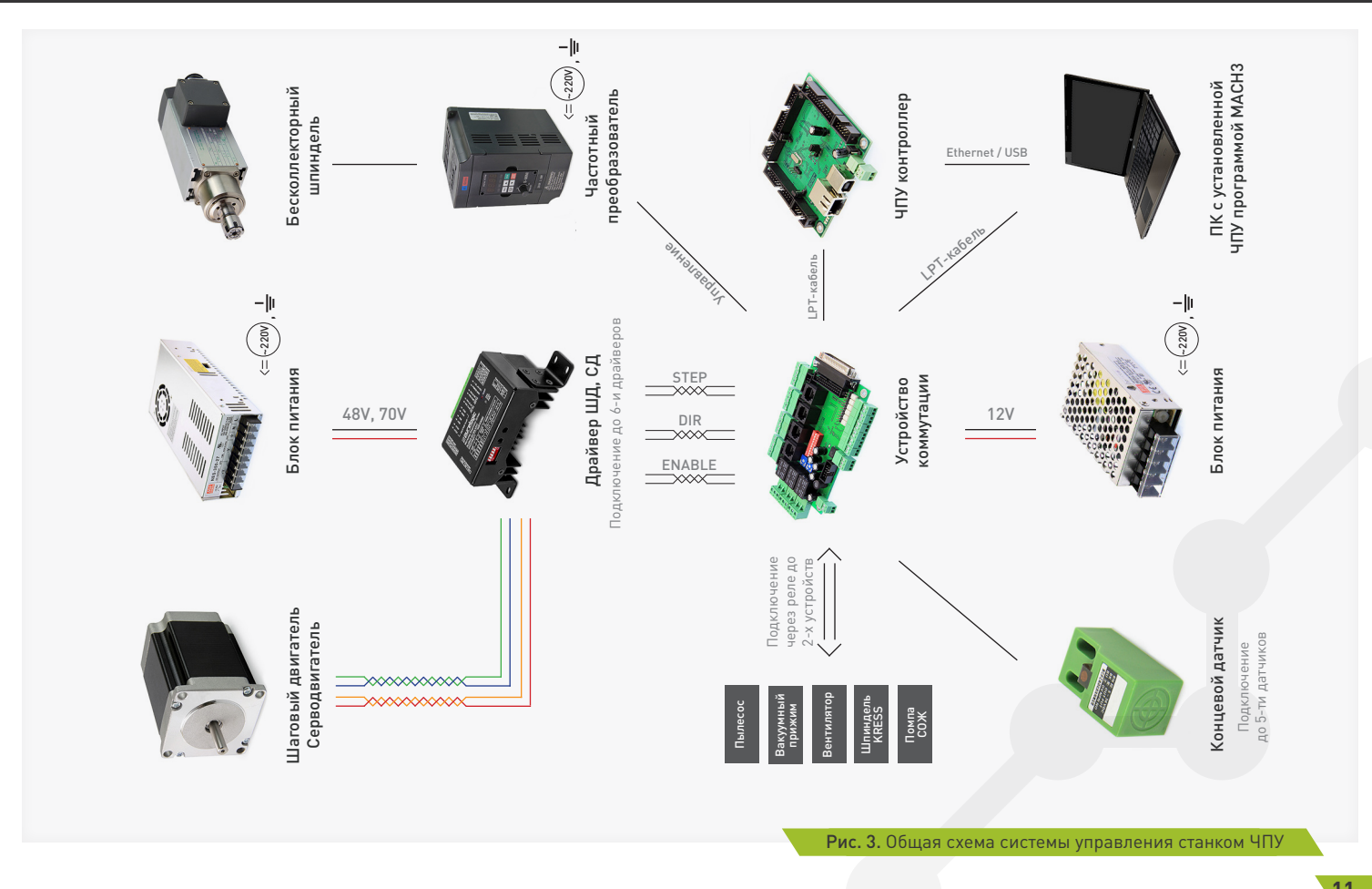

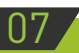

**se purelogic** 

## 07 Подключение

#### **Подключение сигналов управления**

Модуль PLC4х-G2 транслирует сигналы управления 1...4 драйверами ШД STEP/DIR/ENABLE c LPT-порта ПК на драйверы ШД. Драйвер каждого канала имеет свою пару сигналов STEP1/2/3/4 и DIR1/2/3/4, а сигнал ENABLE общий на все каналы. Переключатель SW10 позволяет инвертировать сигнал выхода ENB. Если SW10 находится в положении «ON» (ENB инвертирован), свечение зеленых светодиодов HL3, HL6, HL9, HL12 соответствует выключенным драйверам ШД. (Изменение положения любых дип-переключателей производить только при отключенном питании.) При необходимости, можно подключить дополнительно еще 2 драйвера ШД через разъем расширения XP23. Стоит помнить о том что физически LPT порт ПК имеет 12 выходных линий и 5 входных.

Выбор режима работы модуля с сигналами ChargePump/ENABLE осуществляется переключателем SW1. Положение OFF – модуль работает в режиме стандартного сигнала ENABLE (ENABLE = «1» включает драйверы ШД, если ENABLE = «0», драйверы ШД выключены). Положение ON – драйвер работает в режиме cигнала/ функции ChargePump (наличие частоты включает драйверы ШД, если частота отсутствует, драйверы ШД выключены).

Сигналы STEP/DIR/ENABLE буферизированы. Сигналы STEP/ DIR/ENABLE выведены на разъем XP21 типа DB-25M (LPT порт ПК) согласно рис.2 для удобного подключения к LPT-порту ПК или любому другому устройству, генерирующему сигналы STEP/ DIR/ENABLE. Также предусмотрено подключение LPT порта через штыревой разъем XP20 типа IDC-26 с использованием шлейфа (если необходимо вынести разъем на приборную панель при установке модуля в корпусе).

Состояния сигналов STEP/DIR/ENABLE индицируются светодиодами HL1-HL12, согласно рис.2. Предусмотрено подключение внешнего светодиода ENABLE через XP8.

Предусмотрен режим принудительной подачи сигнала ENABLE

(для тестирования). Принудительный ENABLE управляется переключателем SW8 – "ON" принудительный ENABLE включен, "OFF" принудительный ENABLE выключен.

Параметры сигнала STEP – Рабочее напряжение 3...5В, ток потребления 0.1мА,

Параметры сигнала DIR – Рабочее напряжение 3...5В, ток потребления 0.1мА.

Параметры сигнала ENABLE – Рабочее напряжение 3...5В, ток потребления 0.1мА.

#### **Подключение драйверов ШД**

Драйверы ШД подключаются к модулю через разъемы XP1, XP2, XP3, XP4 (клемные разъемы) или XP9, XP10, XP11, XP12 (тип IDC-10) или XP13, XP14, XP15, XP16 (тип RG-45) согласно рис.2. Драйверы подключаются к модулю по схеме с общим «+», в данном случае это +5В.

При необходимости, можно подключить дополнительно еще 2 драйвера ШД через разъем расширения XP23.

Стоит помнить о том что физически LPT порт ПК имеет 12 выходных линий и 5 входных.

#### **Подключение источника питания**

PLC4х-G2 необходимо запитывать от отдельного источника 12В (постоянного тока, например S-15-12 или от шины 12В блока питания ПК.). Источник питания подключается к разъему XP22 (согласно рис.2), соблюдая полярность.

#### **Подключение концевых выключателей**

PLC4х-G2 имеет 5 входов для подключения концевых выключателей – IN1/IN2/IN3/IN4/IN5 и вход принудительного выключения E-STOP (IN6, принудительно выключает ENABLE). Физически, каждый вход это оптопара со встроенным токоограничивающим резистором (1кОм, в зависимости от типа датчика и напряжения питания датчика возможно понадобится увеличение сопротивления). Такое построение оптовходов позволяет подключать любые датчики к драйверу и обеспечивает оптоизоляцию драйвера от цепей датчиков.

**se purelogic** 

Состояния оптовходов IN1/IN2/IN3/IN4/IN5 транслируются на LPT-порт и индицируются светодиодами HL17-HL21, согласно рис. 2. Предусмотрено подключение внешних светодиодов через XP31- XP36.

К модулю можно подключить обычные контактные концевые выключатели (кнопки) и бесконтактные датчики (индуктивные, емкостные) типа PLL01 (индуктивный бесконтактный датчик) с сигнальным выходом. Подключение осуществляется согласно рис. 3. Для питания датчиков настоятельно рекомендуется использовать отдельный БП на необходимое напряжение, в крайнем случае можно использовать 12В питания модуля (в этом случае оптоизоляции не будет).

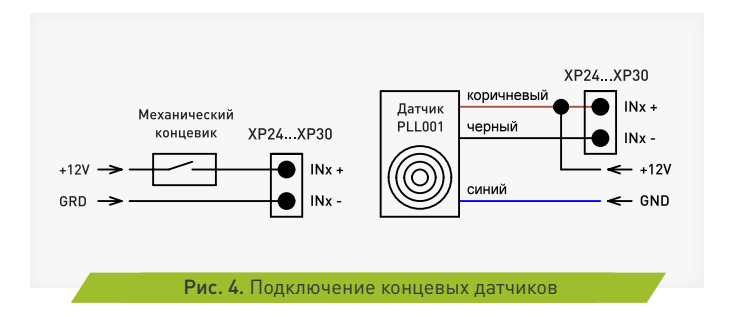

#### **Подключение нагрузок реле Relay 1/2/3**

PLC4х-G2 поддерживает управление 3-я сильноточными реле RELAY1/2/3 для коммутации дополнительных устройств станка (шпинделя, насоса охлаждающей жидкости или электровентилятора). Состояния реле индицируются светодиодами HL13-HL15, согласно рис. 2. Нагрузки реле подключаются к контактам XP17...XP19. Предусмотрено подключение внешних светодиодов индикации срабатывания реле через XP5-XP7.

Сигнал ENABLE = «1» включает управление реле RELAY1/2/3, если ENABLE = «0», управление реле недоступно и они установлены в

начальное положение согласно рис. 2.

Управление реле RELAY1/2/3 осуществляется сигналами с LPT порта, согласно рис. 2. При подаче лог. «1» на соответствующие пины LPT порта – реле срабатывают (загораются светодиоды HL13- HL15). При подаче лог. «0» на соответствующие пины LPT порта – реле выключаются и светодиоды гаснут.

Поскольку управляющие пины LPT порта имеют двойное назначение (не только управляют реле, а могут управлять драйвером ШД), предусмотрено физическое отключение сигналов управления от каждого реле. Отключение осуществляется переключателями SW3, SW4, SW5. Рекомендуем отключить управление от реле, если вы не собираетесь его использовать.

RELAY3 может управляться сигналом с контакта 14(PWM) LPT-порта или таймером СОЖ. Выбор режима осуществляется переключателем SW2 ("ON" реле RELAY3 управляется сигналом с контакта 14(PWM) LPT-порта, "OFF" реле RELAY3 управляется таймером СОЖ).

## Таймер коммутации помпы СОЖ

PLC4х-G2 имеет встроенный таймер коммутации помпы СОЖ. Таймер управляет включением/выключением реле RELAY3 и настраивается потенциометрами R1, R2, согласно рис. 2.

Физически таймер СОЖ – независимый таймер, который можно подключить/отключить к управлению реле RELAY3 при помощи переключателя SW2 ("ON" реле RELAY3 управляется сигналом с контакта 14(PWM) LPT-порта, "OFF" реле RELAY3 управляется таймером СОЖ).

Частота включения реле RELAY3 устанавливается подстроечным резистором R2 (частота), длительность удержания реле во включенном состоянии устанавливается подстроечным резистором R1 (скважность).

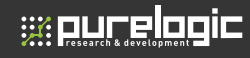

በ9

10

## Функция E-STOP

Вход IN6 (XP30) — оптопара со встроенным токоограничивающим резистором (1кОм, в зависимости от типа датчика и напряжения питания датчика возможно понадобится увеличение сопротивления). При подаче сигнала на этот вход происходит принудительная установка сигнала ENABLE = «0», драйверы ШД и реле выключены. Переключатель SW9 позволяет инвертировать сигнал входа E-STOP (IN6). Если SW9 находится в положении «ON» (сигнал входа E-STOP инвертирован), свечение красного светодиода HL22 соответствует нормальному режиму работы.

## Конвертор ШИМ → Напряжение

PLC4х-G2 имеет встроенный конвертер ШИМ → напряжение. Конвертер преобразует скважность сигнала управления в напряжение – скважность Q=0...1  $\rightarrow$  напряжение U=0...9В.

Конвертер используется для управления частотным преобразователем (ЧП, инвертор), к которому подключен шпиндель (позволяет электронным способом от программы управления ЧПУ изменять обороты шпинделя).

Конвертер оптоизолирован от модуля и питается от ЧП. Стандартно, ЧП имеет 3 контакта подключения конвертера – питание 10В, земля и вход FIV напряжения 0...10В (пропорционально которому меняется частота вращения шпинделя). ШИМ сигнал управления ЧП генерируется управляющей ЧПУ программой (MACH3) и подается на соответствующий контакт в разъеме LPT (14 контакт, PWM).

#### Встроенный генератор сигналов STEP и DIR 11

PLC4х-G2 имеет встроенный генератор сигналов STEP и DIR (для тестирования и настройки станка).

При включении генераторов, сигналы STEP и DIR подаются на соответствующие контакты разъемов XP1, XP2, XP3, XP4 (клемные разъемы), XP9, XP10, XP11, XP12 (тип IDC-10), XP13, XP14, XP15, XP16 (тип RG-45), согласно рис.2. Генераторы управляются переключателем SW6 и SW7.

SW6 – "ON" генератор STEP на оси X, Y, Z и A включен, "OFF" генератор STEP выключен.

SW7 – "ON" генератор DIR на оси X, Y, Z и A включен, "OFF" генератор DIR выключен.

## Гарантийные обязательства

Гарантийный срок службы составляет 12 месяцев со дня приобретения. Гарантия сохраняется только при соблюдении условий эксплуатации и регламентного обслуживания.

#### **1. Общие положения**

1.1. В случае приобретения товара в виде комплектующих Продавец гарантирует работоспособность каждой из комплектующих в отдельности, но не несет ответственности за качество их совместной работы (неправильный подбор комплектующих.

В случае возникновения вопросов Вы можете обратится за технической консультацией к специалистам компании).

1.2. Продавец не предоставляет гарантии на совместимость приобретаемого товара и товара имеющегося у Покупателя, либо приобретенного им у третьих лиц.

1.3. Характеристики изделия и комплектация могут изменяться производителем без предварительного уведомления в связи с постоянным техническим совершенствованием продукции.

12

# **2. Условия принятия товара на гарантийное обслуживание**

**Waucelogic** 

2.1. Товар принимается на гарантийное обслуживание в той же комплектности, в которой он был приобретен.

#### **3. Порядок осуществления гарантийного обслуживания**

3.1. Гарантийное обслуживание осуществляется путем тестирования (проверки) заявленной неисправности товара.

3.2. При подтверждении неисправности проводится гарантийный ремонт.

#### **4. Гарантия не распространяется на стекло, электролампы, стартеры и расходные материалы, а также на:**

4.1. Товар с повреждениями, вызванными ненадлежащими условиями транспортировки и хранения, неправильным подключением, эксплуатацией в нештатном режиме либо в условиях, не предусмотренных производителем (в т.ч. при температуре и влажности за пределами рекомендованного диапазона), имеющий повреждения вследствие действия сторонних обстоятельств (скачков напряжения электропитания, стихийных бедствий и т.д.), а также имеющий механические и тепловые повреждения.

4.2. Товар со следами воздействия и (или) попадания внутрь посторонних предметов, веществ (в том числе пыли), жидкостей, насекомых, а также имеющим посторонние надписи.

4.3. Товар со следами несанкционированного вмешательства и (или) ремонта (следы вскрытия, кустарная пайка, следы замены элементов и т.п.).

4.4. Товар, имеющий средства самодиагностики, свидетельствующие о ненадлежащих условиях эксплуатации.

4.5. Технически сложный Товар, в отношении которого монтажносборочные и пуско-наладочные работы были выполнены не специалистами Продавца или рекомендованными им организациями, за исключением случаев прямо предусмотренных документацией на товар.

4.6. Товар, эксплуатация которого осуществлялась в условиях, когда электропитание не соответствовало требованиям производителя, а также при отсутствии устройств электрозащиты сети и оборудования.

4.7. Товар, который был перепродан первоначальным покупателем третьим лицам.

4.8. Товар, получивший дефекты, возникшие в результате использования некачественных или выработавших свой ресурс запасных частей, расходных материалов, принадлежностей, а также в случае использования не рекомендованных изготовителем запасных частей, расходных материалов, принадлежностей.

**Изготовлен и принят в соответствии с обязательными требованиями действующей технической документации и признан годным для эксплуатации.** 

**№ партии: ОТК:**

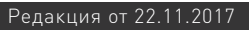

Обращаем Ваше внимание на то, что в документации возможны изменения в связи с постоянным техническим совершенствованием продукции. Последние версии Вы всегда можете скачать на нашем сайте www.purelogic.ru

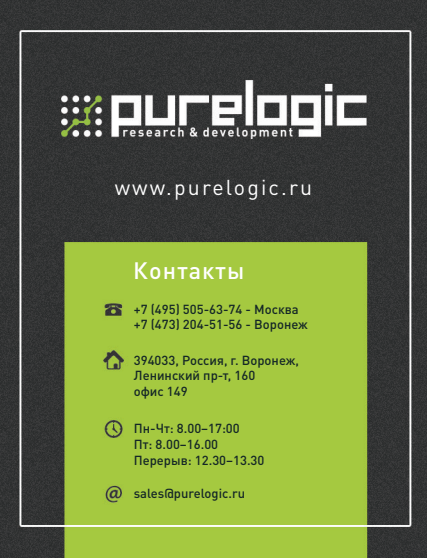